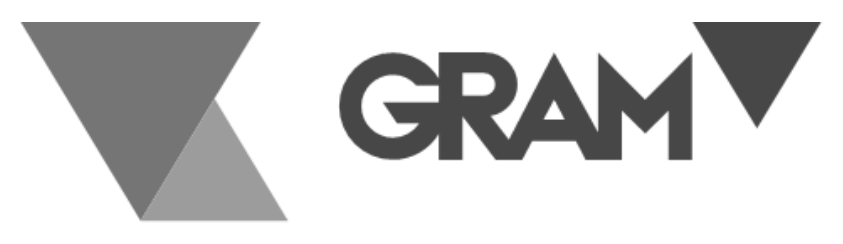

**SERIE** 

# K3X / K3iX / K3iX P

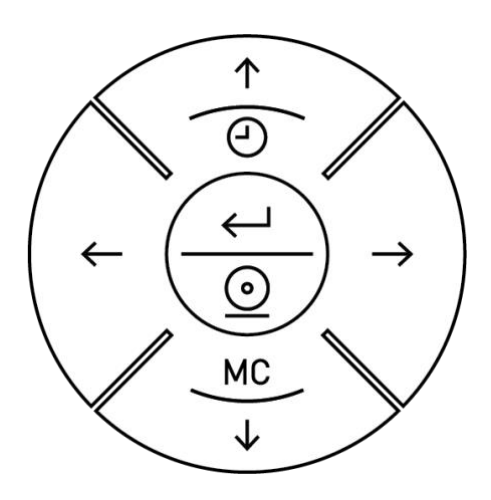

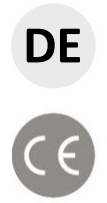

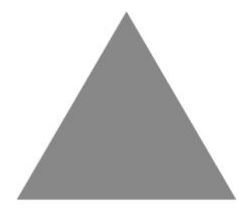

## **BEDIENUNGSANLEITUNG**

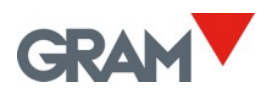

## **INHALT**

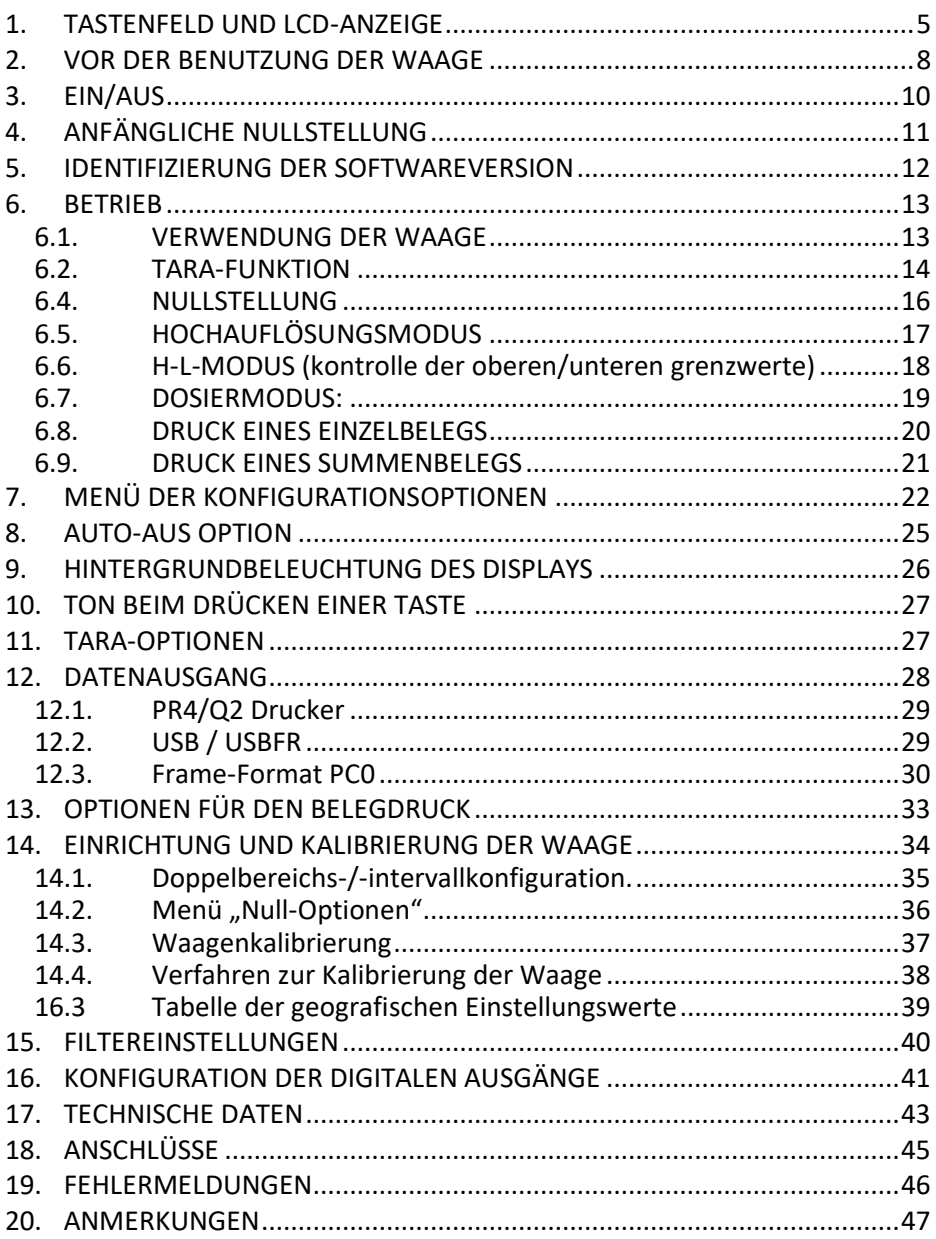

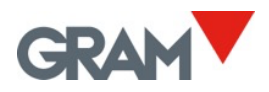

# <span id="page-4-0"></span>1. TASTENFELD UND LCD-ANZEIGE

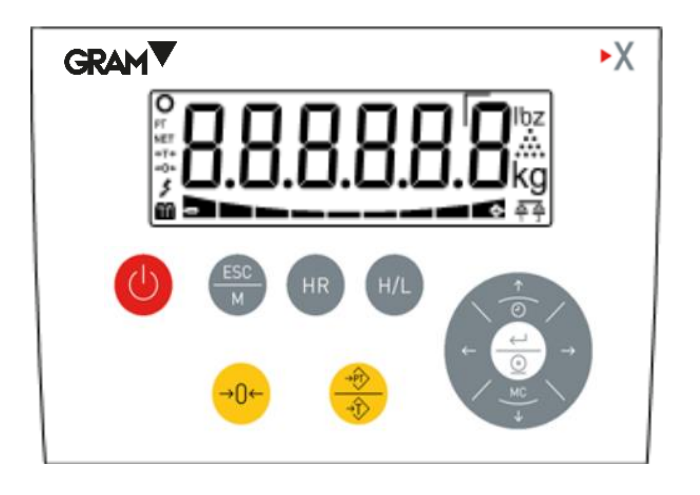

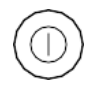

**Schaltet das Gerät ein/aus**. Drücken Sie einmal, um die Waage einzuschalten. Halten Sie die Taste für 2 Sekunden gedrückt, um die Waage auszuschalten.

**Esc / Menü**. Sie gelangen in den Menüeinstellungsmodus. Wenn Sie sich bereits im Menüeinstellungsmodus befinden, gelangen Sie zum vorherigen Menüpunkt oder zurück in den Wägemodus.

**Hohe Auflösung**. Aktiviert den Hochauflösungsmodus. Eine weitere Ziffer wird 4 Sekunden lang zum Gewichtswert hinzugefügt.

**Obere/untere Grenzwerte**: aktiviert/deaktiviert den Kontrollwaagenmodus. Durch zweimaliges Klicken gelangen Sie zu den Einstellungen des "H/L"-Modus.

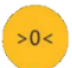

 $HR$ 

**Null-Taste.** Setzt die Waage auf null.

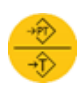

**Tara.** Ein kurzes Drücken aktiviert die Tara-Funktion. Je nach der im Einstellungsmenü gewählten Betriebsart kann dies "gemessene Tara" oder "voreingestellte Tara" sein. Wenn eine voreingestellte Tara im Speicher vorhanden ist und die Wägebrücke leer ist, wird die Tara

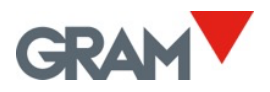

durch Drücken dieser Taste deaktiviert. Durchzweimaliges Drücken (Doppelklick) wechselt der Tara-Modus von "Voreingestellte Tara" auf "gemessene Tara".

**Pfeil nach links/rechts.** Zum Auswählen und Bearbeiten eines Tara-Speichersatzes.  $\leftarrow \rightarrow$ 

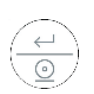

**Drucken / Eingabe.** Im "Wägemodus" werden die aktuellen Wägedaten ausgedruckt (Modus "Einfacher Beleg"). Durch zweimaliges Drücken wird der Druck eines Summierungsbelegs gestartet. Wenn Sie diese Taste 2 Sekunden lang gedrückt halten, wird der aktuelle Summierungsbeleg beendet. Im Menüeinstellungsmodus bestätigen Sie mit dieser Taste die getroffene Auswahl/Änderung.

**Uhr und Pfeil nach oben**. Drücken Sie im Wägemodus auf diese Taste, um sich den Summierungsbetrag anzeigen zu lassen. Wenn Sie die Taste 2 Sekunden lang gedrückt halten, werden Datum und Uhrzeit angezeigt. Befinden Sie sich im Menümodus und bearbeiten einen Wert, wird dieser Wert (Ziffer) auf dem Display erhöht.

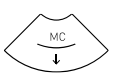

**MC und Pfeil nach unten** Halten Sie die Taste im Wägemodus 2 Sekunden lang gedrückt, um die Funktion "Löschen" auszuführen: Löscht die Tara und setzt das Gesamtgewicht zurück. Befinden Sie sich im Menümodus und bearbeiten einen Wert, wird dieser Wert (Ziffer) auf dem Display verringert.

## Symbole und Messwerte der LCD-Anzeige:

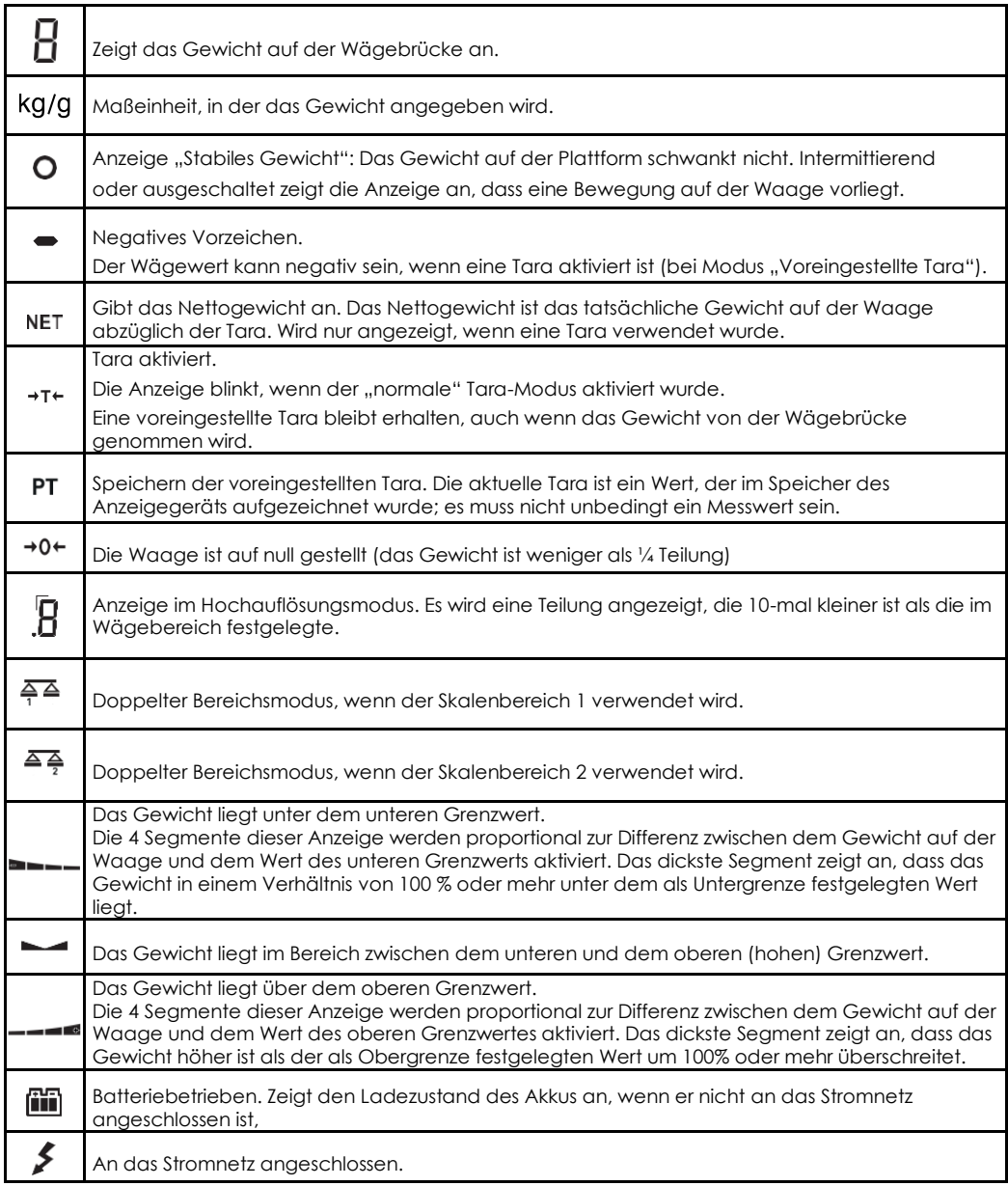

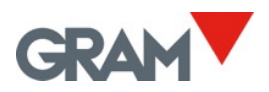

## <span id="page-7-0"></span>2. VOR DER BENUTZUNG DER WAAGE

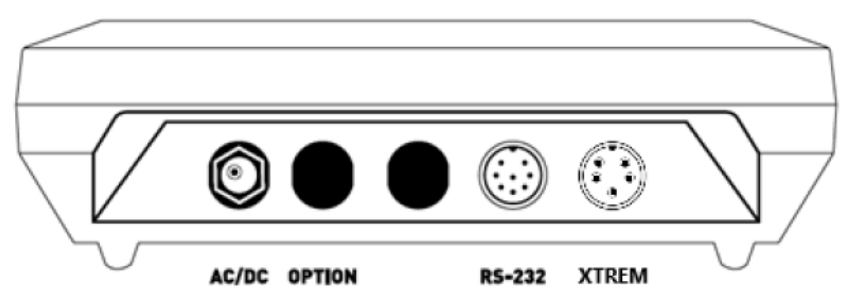

- 1. AC/DC-Adapter, Ausgang 12 Vdc 1 A
- 2. Platz für zusätzliche Optionen.
- 3. RS-232-Datenausgabe.
- 4. Anschluss für die XTREM-Wägebrücke.

Schließen Sie die AC/DC-Stromquelle an das Gerät und an eine Netzsteckdose an, um den Akku vor der ersten Verwendung aufzuladen.

Schließen Sie das Kabel der Xtrem-Wägebrücke an den Xtrem-Anschluss des **K3X**-Terminals an.

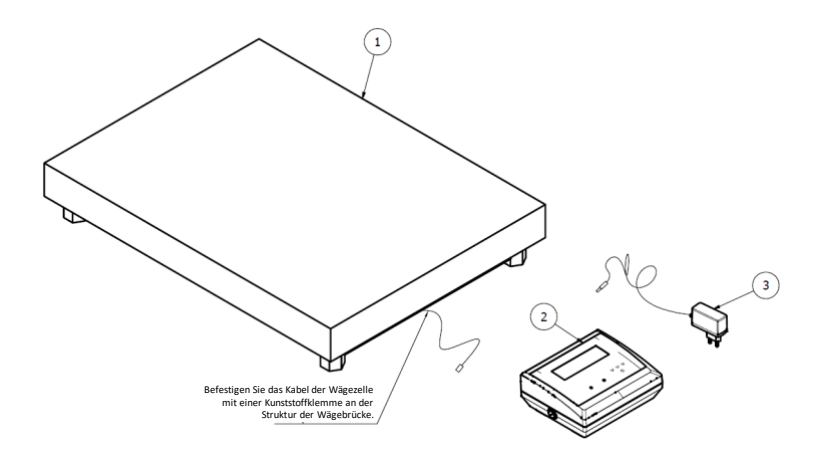

Die Plattform des Lastaufnehmers sollte auf einer ebenen Fläche ohne Unebenheiten aufgestellt werden.

Damit das Gerät einwandfrei funktioniert, sollte die Wägebrücke waagerecht ausgerichtet sein. Überprüfen Sie vor der Verwendung der Waage die an der Struktur der Wägebrücke angebrachte Wasserwaage und stellen Sie gegebenenfalls die Nivellierfüße ein.

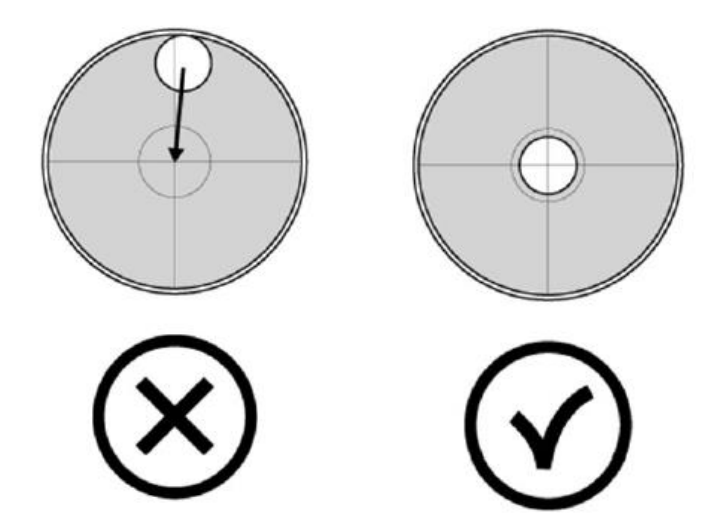

Sowohl das Xtrem-Modul als auch die auf der Wägebrücke montierten Gewichtssensoren reagieren empfindlich auf Änderungen der Umgebungstemperatur. Um eine maximale Genauigkeit zu erreichen, empfehlen wir Ihnen, die Waage mindestens 30 Minuten lang an ihrem Aufstellungsort eingeschaltet zu lassen, bevor Sie sie benutzen.

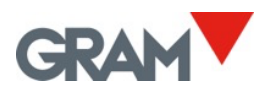

## <span id="page-9-0"></span>3. EIN/AUS

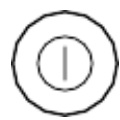

Drücken Sie die Taste. Das Display schaltet sich ein und führt die folgende Sequenz aus:

- 1. Alle Segmente und Symbole schalten sich für eine Sekunde auf dem LCD-Display ein, um zu zeigen, dass sie ordnungsgemäß funktionieren.
- 2. Anschließend wird der Firmware-Versionscode des Geräts eine Sekunde lang angezeigt.
- 3. Während der Verbindung mit der Xtrem-Waage wird ein scrollendes "-"-Zeichen angezeigt.
- 4. Schließlich wird die Meldung -00- angezeigt, während die erste Nullstellung der Waage durchgeführt wird.

Nach der Einschaltsequenz ist die Waage einsatzbereit.

**Um das Gerät auszuschalten**, drücken Sie die gleiche Einschalttaste und halten Sie sie 2 Sekunden lang gedrückt. Eine Aus-Meldung erscheint, die darauf hinweist, dass das Gerät ausgeschaltet wird, wenn die Taste losgelassen wird.

# <span id="page-10-0"></span>4. ANFÄNGLICHE NULLSTELLUNG

Wenn Sie das Gerät einschalten, wird es automatisch auf null gestellt. Dies wird auf dem Display mit der Meldung -00- angezeigt.

Für eine automatische Rückstellung auf null beim Start muss die Waage mindestens 5 Sekunden lang stabil bleiben. Solange die Waage in Bewegung ist, bleibt die Anzeige -00- für maximal 10 Sekunden erhalten.

Wenn diese Zeit überschritten wird, ohne dass ein stabiler Messwert erreicht wird, zeigt das Display das Gewicht auf der Waage an.

Wenn das Gewicht auf dem Lastaufnehmer mehr als 10% der maximalen Kapazität der Waage beträgt, wird die Waage nicht auf null gestellt, und das Display zeigt das Gewicht auf der Waage an.

Die Option InI-0 im Konfigurationsmenü ermöglicht die Aktivierung oder Deaktivierung der Anfangsnullung sowie die Änderung des Anfangsnullstellbereichs.

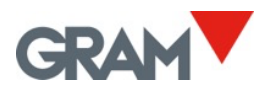

## <span id="page-11-0"></span>5. IDENTIFIZIERUNG DER SOFTWAREVERSION

Die Firmware-Version ist V 6.xxx, wobei sich "xxx" auf verschiedene Funktionen bezieht, die keine rechtlich relevanten Parameter betreffen.

Das **K3X**-Display des Terminals zeigt nach dem Einschalten 2 Sekunden lang die Version der integrierten Software an.

Alle Informationen über das **K3X**-Terminalmodul und das Xtrem ADPD-Modul können auf dem LCD-Display angezeigt werden, wenn Sie die folgenden Schritte ausführen:

Drücken Sie um zu den Menüeinstellungen zu gelangen**.** Drücken Sie die Taste  $\leftarrow$ , bis auf dem Display die Option INfO angezeigt wird, und drücken Sie dann  $\downarrow$ .

Die folgenden Informationen werden angezeigt: Version der integrierten Software des K3X-Terminals (V 6.xxx) Produktionsreferenz für das K3X-Terminal (Charge) Nähere Informationen über die angeschlossene Xtrem-Waage: Serien-Nr. XXXXXX Zustand Siegelschalter "UNPROT"/"PROT" Softwareversion "S 3.007" Wägebereich und Prüfintervall.

Ausführliche Informationen über die Konfiguration der Waage können über das Menü Einstellungen ausgedruckt werden:

 $NEnu \rightarrow ... \rightarrow SCALE \rightarrow ... \rightarrow CAL \rightarrow ... \rightarrow PRCAL \rightarrow ...$ 

## <span id="page-12-0"></span>6. BETRIEB

## <span id="page-12-1"></span>6.1. VERWENDUNG DER WAAGE

Sobald das Gerät eingeschaltet ist, zeigt die Gewichtsanzeige an, dass die Waage:

- $\rightarrow$  0<sup> $\leftarrow$ </sup> auf null gesetzt wird, d. h., es befindet sich keine Last auf der Wägebrücke.
- O der Messwert stabil ist, d. h. es gibt keine externen Einflussfaktoren (wie z. B. eine Luftströmung oder die Vibration eines in der Nähe befindlichen Motors), die eine erhebliche Störung verursachen könnten.

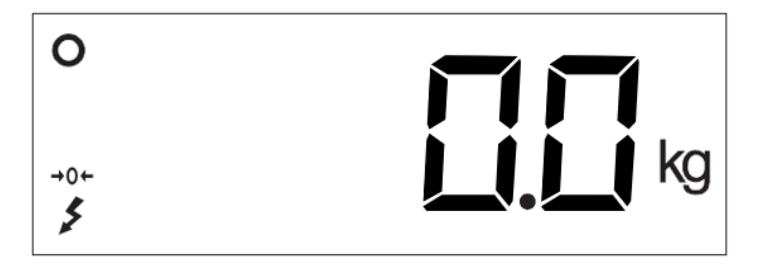

Um das Gewicht eines beliebigen Gegenstands innerhalb des maximalen Bereichs der Waage zu ermitteln, legen Sie ihn auf die Plattform des Lastaufnehmers: Die Nullanzeige und die Stillstandsanzeige sind nicht mehr sichtbar auf der Anzeige; der Gewichtswert ändert sich, bis die Stillstandsanzeige zu sehen ist. Der auf dem Display angezeigte Wert ist das Ergebnis der Messung.

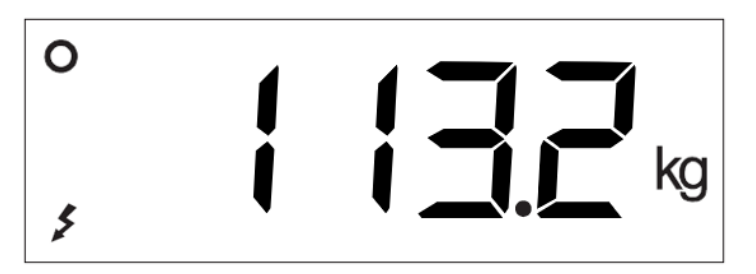

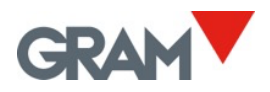

## <span id="page-13-0"></span>6.2. TARA-FUNKTION

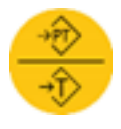

Ein kurzer Druck auf diese Taste aktiviert die Tara-Funktion: Die Waage speichert das aktuelle Gewicht auf dem Lastaufnehmer und subtrahiert es vom Gesamtgewicht, bis die Tara-Funktion deaktiviert oder abgebrochen wird.

Die Tara-Funktion funktioniert nur, wenn das Gewicht stabil ist. Wenn die Stillstandsanzeige ausgeschaltet ist, hat das Drücken dieser Taste keine Wirkung.

Die Tara-Funktion kann nur ausgeführt werden, wenn das Gewicht auf der Waage höher als null ist.

Sie kann "*Normal gemessene Tara*" oder "*Voreingestellte Tara*" sein, je nach der im Konfigurationsmenü gewählten Betriebsart (siehe Option P-tAr).

- **Voreingestellte Tara.** Die Tara bleibt nach dem Entladen des Lastaufnehmers erhalten. Die Anzeige >T< auf dem Display bleibt konstant und blinkt nicht. Wenn die Waage entladen wird, zeigt das Display den Tara-Wert mit negativem Vorzeichen an. Um das Tarieren abzubrechen, drücken Sie nach dem Entladen des Lastaufnehmers erneut auf die Tara-Taste.
- **Normal gemessene Tara**. Die Tara wird automatisch deaktiviert, wenn der Lastaufnehmer leer ist. Die Anzeige >T< blinkt auf dem LCD-Display.

Drücken Sie diese Taste zweimal, um die Betriebsart von "voreingestellte Tara" auf "normale gemessene Tara" umzuschalten. Die Standardbetriebsart für die Tara ist "voreingestellte Tara". Diese Einstellung kann im Optionsmenü geändert werden (siehe Option P-tAr).

Um die Tara bei aktivierter "voreingestellter" Tara bei leerem Lastaufnehmer abzubrechen, drücken Sie erneut die Tara-Taste. Die Funktion "Löschen" (dazu die MC-Taste länger als eine Sekunde gedrückt halten) deaktiviert die Tara ebenfalls. Und auch mit der Nullstelltaste kann die Tara deaktiviert werden.

## 6.3. GESPEICHERTE TARA VERWENDEN

Es ist möglich, eine zuvor im Gerät gespeicherte Tara anzuwenden. Das Anzeigegerät verfügt über bis zu 20 Tara-Sätze, die von 1 bis 20 nummeriert sind. Verwenden Sie die Tasten ← und →, um eine der gespeicherten Taras auszuwählen.

Auf dem Display erscheint die Meldung t 01; drücken Sie die Taste →, um zu t 02 zu gelangen usw. Durch Drücken der Taste  $\leftarrow$  kehren Sie zum vorherigen Tara-Speicher zurück.

Drücken Sie nach Auswahl des gewünschten Tara-Speichers die Taste **,**. Auf dem Display erscheint der zugehörige Tara-Wert. Halten Sie die-I-Taste länger als 1 Sekunde gedrückt, um die Tara zu übernehmen, und die Anzeige kehrt zum Gewichtsanzeigemodus zurück.

Um den mit einem Tara-Wert verbundenen Wert zu ändern, gehen Sie wie folgt vor:

- 1. Wählen Sie mit den Tasten  $\leftarrow$  und  $\rightarrow$  den zu ändernden Tara-Wert aus und drücken Sie die Taste .
- 2. Das Display zeigt den Tara-Wert an, der dem ausgewählten Register zugeordnet ist.
- 3. Geben Sie den gewünschten Wert mit den Pfeiltasten ein  $\leftarrow \rightarrow$  um zur nächsten Ziffer zu gelangen, und die Tasten ↑↓, um den Wert der einzelnen Ziffern zu ändern.
- 4. Halten Sie die Taste länger als 1 Sekunde gedrückt, um den Wert im Display zu bestätigen und im Speicher der Anzeige zu speichern.

Wenn eine gespeicherte Tara verwendet wird, zeigt das Display den Wert PT ("voreingestellte Tara") an.

Um die Tara abzubrechen, drücken Sie bei leerer Waage erneut die Tara-Taste. Die Löschfunktion (Taste MC drücken und gedrückt halten) deaktiviert ebenfalls die Tara. Auch mit der Nullstelltaste wird die Tara deaktiviert.

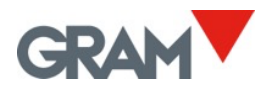

## <span id="page-15-0"></span>6.4. NULLSTELLUNG

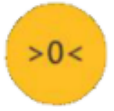

Ein kurzer Druck auf diese Taste setzt die Waage auf null. Die Waage gilt als "auf null gestellt", wenn das Gewicht auf dem Lastaufnehmer weniger als ¼ der Teilung beträgt.

Während die Skala "auf " gestellt ist, wird der Messwert  $\rightarrow 0^+$  im Display angezeigt.

Wenn die Waage auf null gestellt wird, ist die automatische "Nullnachführung" in Betrieb. Diese Funktion setzt sich automatisch auf null, wenn Abweichungen von weniger als ¼ Teilung auftreten, wenn sie sich innerhalb einer Sekunde nicht auf mehr als ¼ Teilung summieren. Diese Funktion kann unter der Option 0-trA des Konfigurationsmenüs deaktiviert werden.

Durch Drücken der Nulltaste wird auch die Tara deaktiviert, falls sie aktiviert ist.

Die Nullstellung der Waage ist auf 4 % ihrer maximalen Kapazität begrenzt. Das Drücken der Nullstelltaste hat keine Wirkung, wenn diese Spanne überschritten wird.

## <span id="page-16-0"></span>6.5. HOCHAUFLÖSUNGSMODUS

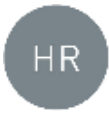

Durch Drücken der Taste HR wird die Auflösung der Waage um den Faktor 10 vergrößert, sodass das Gewicht 4 Sekunden lang in einer 10 fach kleineren Teilung angezeigt wird.

In der Gewichtsanzeige erscheint eine zusätzliche Ziffer, und der Dezimalpunkt wird um eine Stelle nach links verschoben. Diese zusätzliche Ziffer ist durch einen rechten Winkel in der linken oberen Ecke der Ziffer gekennzeichnet:

*1 Beispiel für eine Waage mit einer 1-kg-Teilung im Normalmodus und im hochauflösenden Modus*

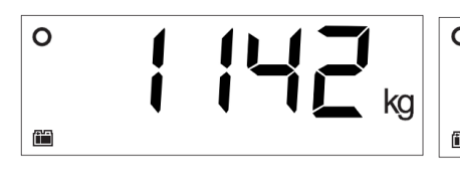

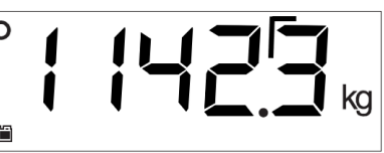

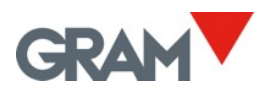

## <span id="page-17-0"></span>6.6.H-L-MODUS (KONTROLLE DER OBEREN/UNTEREN GRENZWERTE)

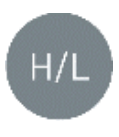

Aktiviert/deaktiviert den oberen und unteren Grenzwertkontrollmodus. Für einen Moment erscheint auf dem Display die Meldung h-L On, um anzuzeigen, dass die Kontrolle aktiviert wurde, oder die Meldung h-L Off, um anzuzeigen, dass sie deaktiviert wurde.

Wenn die Grenzwertkontrolle aktiviert ist, leuchtet im unteren Teil des LCD-Displays eine Anzeige auf, die signalisiert, ob das Nettogewicht auf der Platte niedriger ist als der Wert LOW oder höher als der Wert HIGH. Wenn das Gewicht zwischen den beiden Werten liegt, erscheint ein Zeichen, das anzeigt, dass das Gewicht in dem durch die Untergrenze und die Obergrenze definierten Intervall liegt.

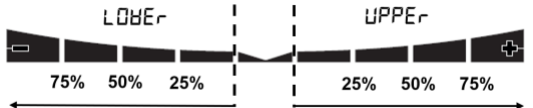

Die Farbe der Hintergrundbeleuchtung des Displays wechselt auf Rot, wenn das Gewicht außerhalb des durch die Ober- und Untergrenze definierten Intervalls liegt, und auf Grün, wenn das Gewicht innerhalb dieses Intervalls liegt.

Die 4 Segmente dieser Anzeige werden proportional zur Differenz zwischen dem Nettogewicht auf der Waage und dem Wert des oberen oder unteren Grenzwerts aktiviert. Das dickere Segment zeigt an, dass das Gewicht den festgelegten Grenzwert um 100% oder mehr unterschreitet.

Drücken Sie zweimal auf die Taste H-L, um auf die Konfiguration zuzugreifen und die unteren und oberen Grenzwerte zu ändern. Folgende Optionen sind möglich:

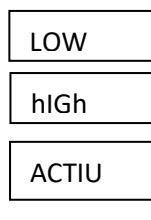

Wert für den unteren Grenzwert, einschließlich des Dezimalteils.

Wert für den oberen Grenzwert, einschließlich des Dezimalteils.

Ja/Nein: Aktivieren der Grenzwertkontrolle beim Einschalten des Geräts.

## <span id="page-18-0"></span>6.7. DOSIERMODUS:

Der Dosiermodus wird durch Aufrufen des Optionsmenüs im Abschnitt d Out aktiviert und konfiguriert (siehe Abschnitt 16 in diesem Handbuch).

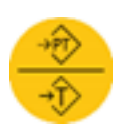

Durch Drücken der Tara-Taste wird der Dosierzyklus eingeleitet und die Relaiskontakte K1 und K3 geschlossen. Die Anzeige wechselt zu blau, um anzuzeigen, dass der Dosierzyklus initiiert wurde.

Bei Erreichen des für SPEEd1 (Grobstrom) festgelegten Gewichts wird der Kontakt K1 geöffnet, und die Farbe der Anzeige wechselt, um anzuzeigen, dass der Feinstrom in Betrieb ist.

Bei Erreichen des für SPEED2 (Feinstrom) festgelegten Gewichtssollwerts wird der Kontakt K3 geöffnet und der Kontakt K2 geschlossen, um anzuzeigen, dass der Dosierzyklus beendet ist. Das Licht der LCD-Anzeige wechselt auf grün, um anzuzeigen, dass der Dosierungszyklus beendet ist.

Das Relais K2 (das das Ende des Dosierungszyklus signalisiert) bleibt geschlossen, bis das Gewicht von der Waage genommen wird. Wenn der Ausgang für das Zyklusende (Relaiskontakt K2) geschlossen bleibt, ist es nicht möglich, einen neuen Dosierzyklus einzuleiten.

Um einen laufenden Dosierzyklus zu stoppen und zu unterbrechen, drücken Sie die "Tara"-Taste. Dadurch werden die Relaiskontakte K1 und K3 geöffnet, und die Dosierung wird angehalten, bis die Tara-Taste erneut gedrückt wird.

Um einen laufenden Dosierzyklus zu stoppen und abzubrechen, halten Sie die Taste MC 2 Sekunden lang gedrückt.

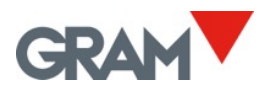

## 6.8. DRUCK EINES EINZELBELEGS

<span id="page-19-0"></span>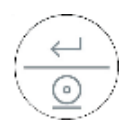

Wenn Sie diese Taste im "Wägemodus" drücken, werden die aktuellen Wägeinformationen ausgedruckt (Einzelbeleg).

Die Drucktaste ist nur wirksam, wenn das Gewicht auf der Waage stabil ist (Stillstandsanzeige ist eingeschaltet).

Ein kurzer Druck auf diese Taste druckt einen Beleg mit den folgenden Informationen: Datum und Uhrzeit, die Kennung der Xtrem-Waage, die Seriennummer des Belegs, das Bruttogewicht, Tara und das Nettogewicht (nur das Gewicht, wenn die Tara-Funktion nicht verwendet wird).

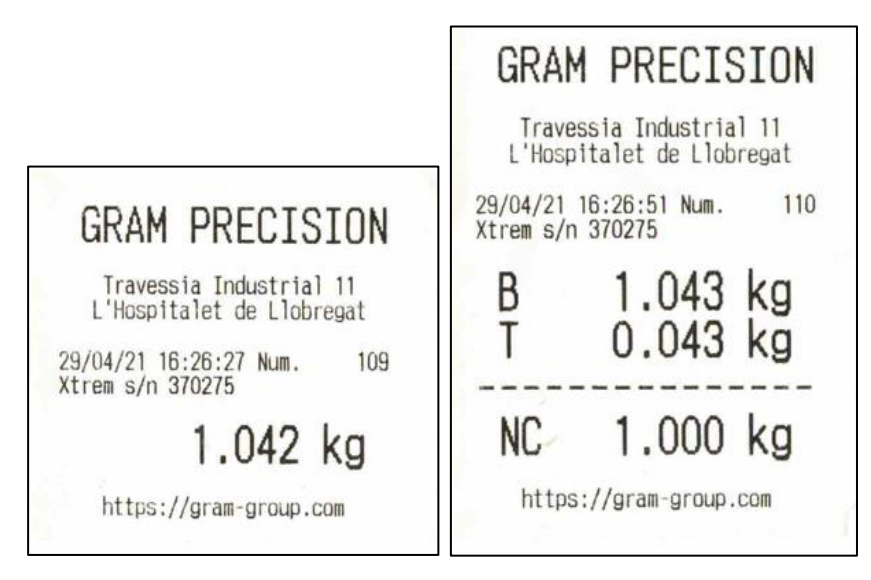

*1 Wägebeleg im "Wägemodus"*

Zusätzlich können Sie eine 3-zeilige Kopfzeile und eine Fußzeile mit konstanten Informationen drucken.

Dieser Brutto-/Tara-/Netto-Beleg ist nur möglich, wenn noch kein Summenbeleg angefordert wurde, der ein anderes Format hat.

## 6.9. DRUCK EINES SUMMENBELEGS

<span id="page-20-0"></span>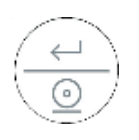

Durch zweimaliges Drücken der Drucktaste wird ein Summenbeleg gedruckt.

Wenn Sie die Taste 2 Sekunden lang gedrückt halten, wird die aktuelle Summe ausgedruckt und die Zählfunktion beendet.

Die Drucktaste ist nur wirksam, wenn das Gewicht auf der Waage stabil ist (Stillstandsanzeige ist eingeschaltet).

Zum Anfordern eines Summenbelegs wiegen Sie das erste Objekt, das zur Gesamtsumme hinzugefügt werden soll, und drücken Sie zweimal die Drucktaste. Das Gewicht wird ausgedruckt und zur Gesamtsumme addiert. Wiederholen Sie diesen Vorgang, um jedes der nachfolgenden Gewichte hinzuzufügen und auf dem Beleg zu drucken.

Am Ende jeder Wägesumme erscheint die kumulierte Gesamtsumme 2 Sekunden lang auf dem Display.

Um den Beleg abzuschließen und die Zeile für die Gesamtsumme zu drucken, halten Sie die Drucktaste 2 Sekunden lang gedrückt. Sie können die Gesamtsumme jederzeit einsehen, bevor Sie den Beleg ausfüllen, indem Sie die Taste  $\uparrow$  drücken.

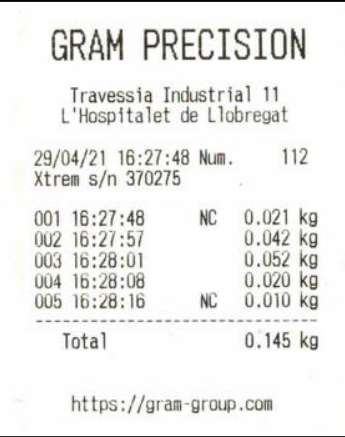

*2 Beispiel für einen Summenbeleg.*

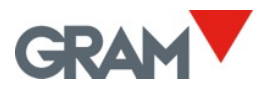

## <span id="page-21-0"></span>7. MENÜ DER KONFIGURATIONSOPTIONEN

Um das Menü für die Konfigurieroptionen aufzurufen, drücken Sie die Taste "M". Auf dem Display erscheint 1 Sekunde lang die Meldung NEnu, um anzuzeigen, dass ab diesem Zeitpunkt die verschiedenen Einstellungsmöglichkeiten auf dem Display angezeigt werden. Im "Menümodus"

können Sie mit den Pfeiltasten zur nächsten Option wechseln oder den Wert einer Ziffer in der Anzeige ändern, wenn Sie einen Parameterwert bearbeiten.

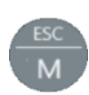

Kehrt zur vorherigen Menüebene zurück, ohne eine Änderung vorzunehmen.

Wenn Sie sich im Hauptmenü befinden, verlassen Sie den Menümodus und kehren in den normalen Betriebsmodus (Wägemodus) zurück.

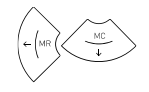

Wechselt zum nächsten Menüpunkt in Richtung "links" oder wechselt zwischen den verschiedenen verfügbaren Einstellwerten.

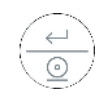

Wechselt zur nächsten Ebene des Optionsmenüs oder zeigt den aktuellen Wert einer Option an. Wenn Sie den ausgewählten Wert für eine Option ändern (mit den Tasten  $\leftarrow$  und  $\rightarrow$ ), wird die Änderung durch Drücken dieser Taste bestätigt. In der Betriebsart "Bearbeiten" (manuelle Eingabe eines Parameterwertes) gelangen Sie mit einem kurzen Tastendruck zur nächsten Stelle auf dem Display. Durch langes Halten oder doppeltes Drücken wird der eingegebene Wert bestätigt.

Wechselt zum nächsten Menüpunkt (rechte Pfeiltaste) oder zum vorherigen Menüpunkt (linke Pfeiltaste) oder wechselt zwischen den verschiedenen verfügbaren Einstellwerten.  $\leftrightarrow$ 

> Zum Ändern des Wertes einer Ziffer in der Anzeige bei der Eingabe eines Datenpostens.

## In der nachstehenden Tabelle sind die verschiedenen

#### Konfigurationsmöglichkeiten zusammengefasst: NEnu

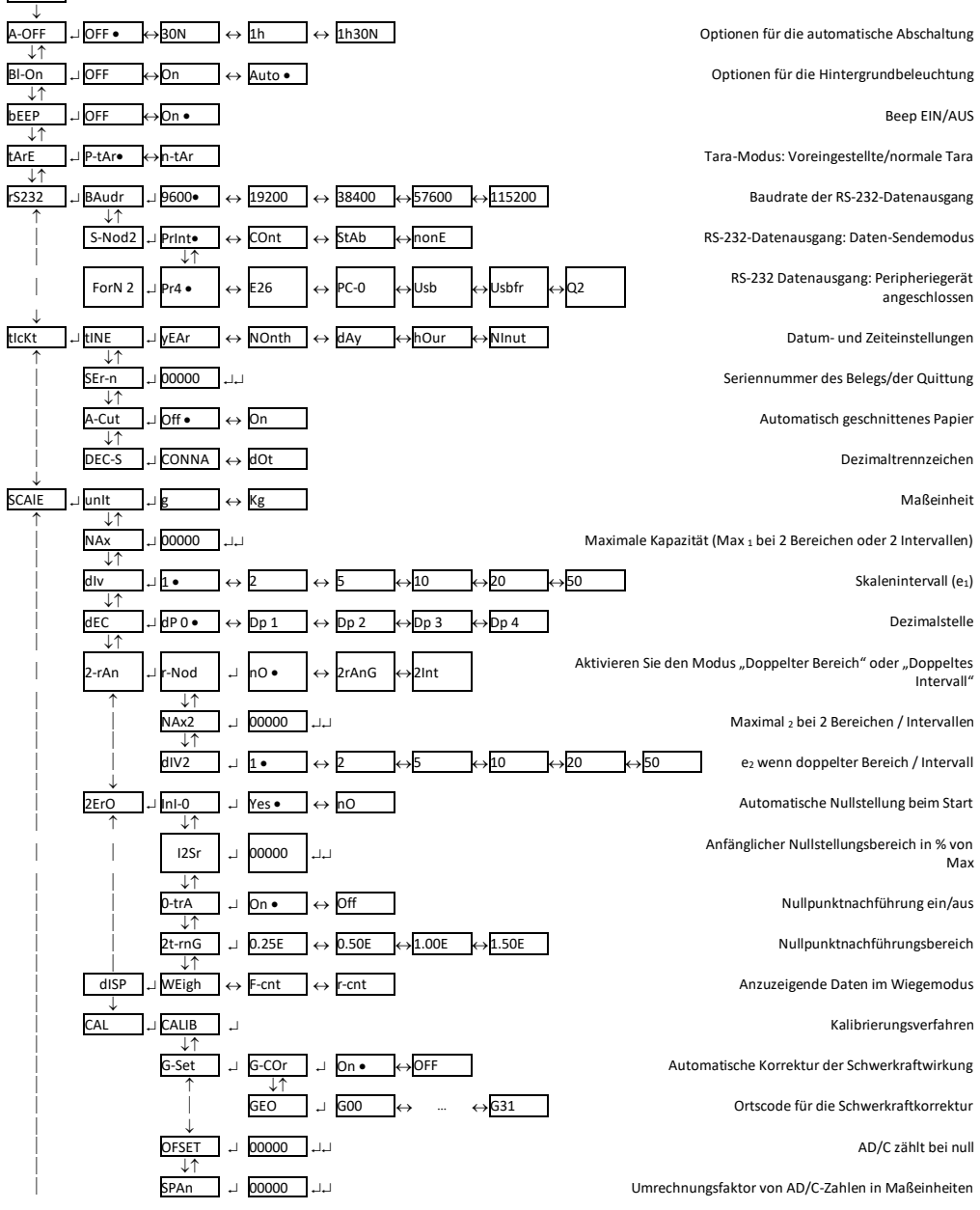

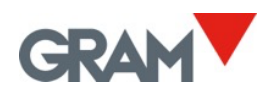

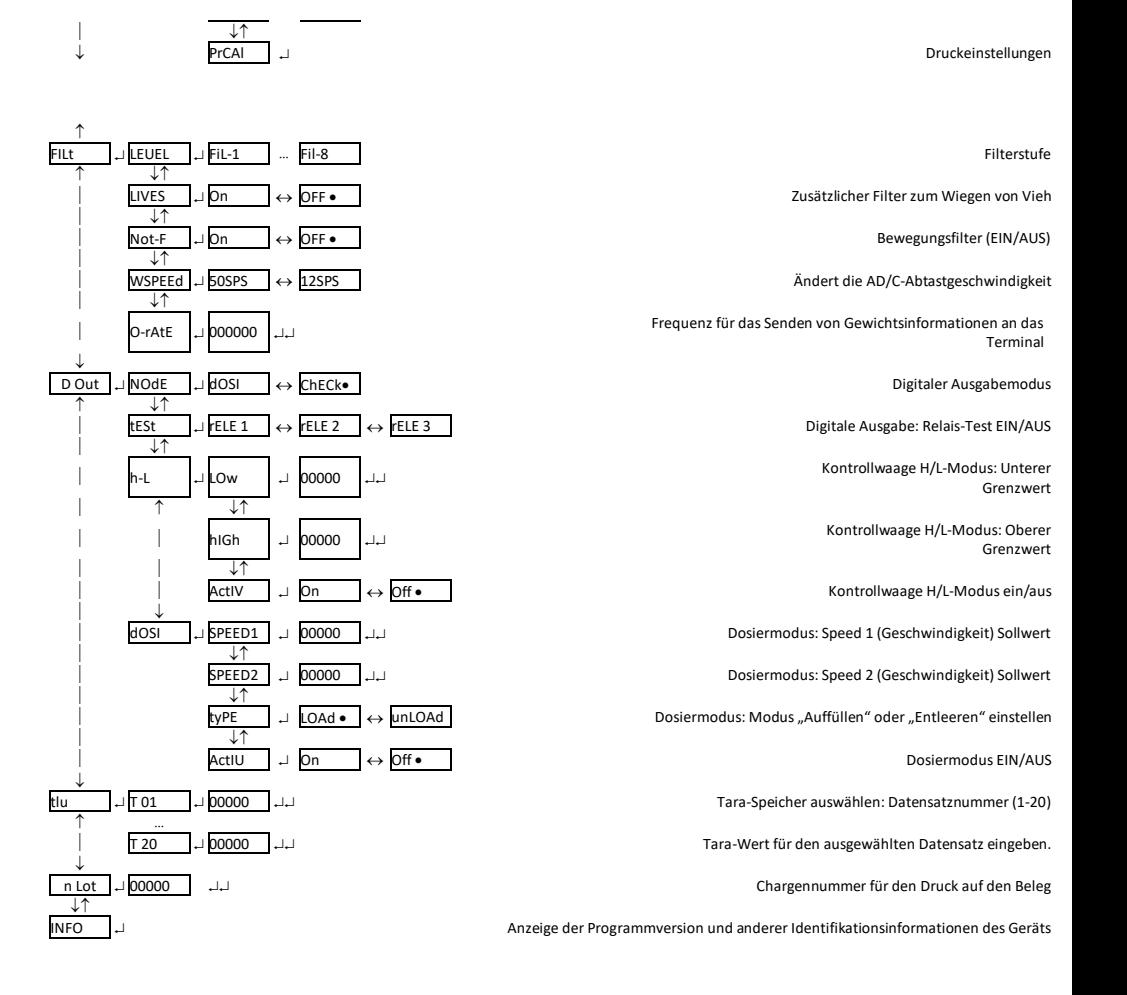

ANMERKUNG: Das Symbol • in der Tabelle oben zeigt den Standardwert für die einzelnen Konfigurationsparameter an.

#### <span id="page-24-0"></span>8. AUTO-AUS OPTION A-OFF

Mit dieser Option wird die automatische Abschaltung des Geräts nach einer bestimmten Zeit im Leerlauf (bei Nichtbenutzung) programmiert. Das Gerät befindet sich im Leerlauf, wenn sich die Gewichtsanzeige nicht verändert und keine Taste gedrückt wird.

Folgende Optionen sind möglich:

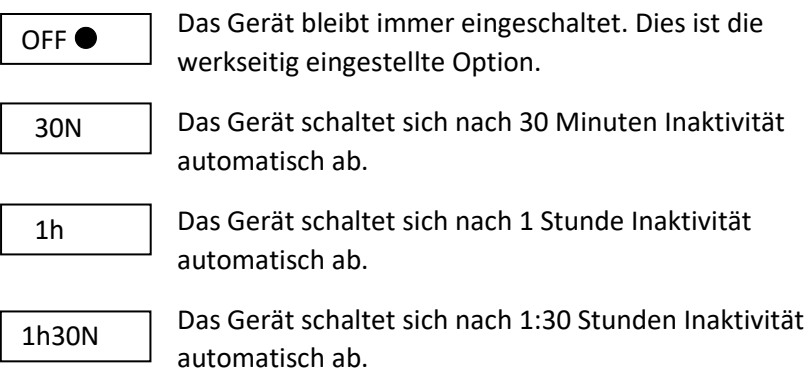

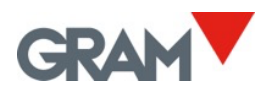

## <span id="page-25-0"></span>9. HINTERGRUNDBELEUCHTUNG DES DISPLAYS

Bl-On

Diese Option steuert die Leistung der Hintergrundbeleuchtung des LCD-Displays. Zusammen mit der *Auto-off*-Option reduziert sie den Stromverbrauch und verlängert die Lebensdauer des Akkus. Das Gerät gilt als inaktiv, wenn die Waage auf null gestellt ist, sich die Gewichtsanzeige nicht ändert und keine Taste gedrückt wird. Folgende Optionen sind möglich:

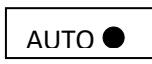

Die *Hintergrundbeleuchtung* schaltet sich nach 10 Sekunden Inaktivität automatisch aus. Dies ist die werkseitig eingestellte Option.

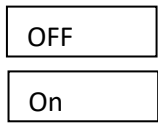

Die *Hintergrundbeleuchtung* ist immer ausgeschaltet.

Die *Hintergrundbeleuchtung* ist immer eingeschaltet.

## <span id="page-26-0"></span>10. TON BEIM DRÜCKEN EINER TASTE

BEEP

Diese Funktion aktiviert ("Ein") oder deaktiviert ("Aus") die Ausgabe eines Tons, wenn eine der Tasten auf dem Tastenfeld gedrückt wird.

Die Werkseinstellung für diese Option ist "Ein".

#### <span id="page-26-1"></span>11. TARA-OPTIONEN tArE

Folgende Optionen sind möglich:

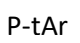

Voreingestellte Tara: Die Tara wird beibehalten, bis die Tara-Taste bei leerer Lastaufnahmeplattform erneut gedrückt wird. Dies ist die Standardoption.

n-tAr

Normal gemessene Tara. Die Tara wird automatisch deaktiviert, wenn die Waagschale geleert wird. Die Anzeige >T< wird im LCD-Display intermittierend eingeschaltet.

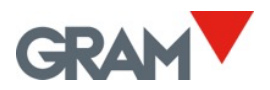

## <span id="page-27-0"></span>12. DATENAUSGANG

rS232

Es gibt mehrere Peripheriegeräte, die an das **K3X**-Terminal angeschlossen werden können, um die Wägedaten über den seriellen RS-232-Ausgangsanschluss auszugeben. Die verschiedenen Einstellungen auf dem rS232 Menü ermöglicht die Konfiguration des RS232-Ausgangs.

bAudr

Wählen Sie die Baudrate, mit der das Peripheriegerät angeschlossen werden soll. Folgende Optionen sind möglich: 9600 Bauds, 19200 Bauds, 38400 Bauds, oder 57600 Bauds. Das Übertragungsformat für jedes Byte ist 8 Bit, ohne Paritätsbit, 1 Stoppbit ("8,n,1") und ist nicht konfigurierbar.

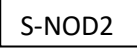

Modus, in dem die Datenübertragung erfolgen soll:

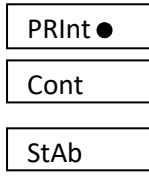

nonE

- Beim Drücken der Drucktaste.
	- Kontinuierlich, mit einer Rate von 5 gesendeten Bildern pro Sekunde.
	- Automatisch jedes Mal, wenn ein neues stabiles Gewicht auf der Waage ist.
	- Die serielle Schnittstelle ist deaktiviert.

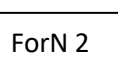

Format des zu übertragenden Datenrahmens. Wählen Sie das anzuschließende Peripheriegerät aus den folgenden Optionen aus.

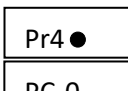

Anschluss an Modell **PR4** Drucker. Ein Beleg wird in einem Format für dieses Druckermodell gesendet.

PC-0

Für die Verbindung **zum PC mit Virtual Key Anwendung**.

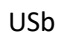

Daten in einem Format für das **GRAM USB**-Adapterkabel.

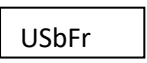

Datenrahmen in einem Format für das **GRAM USBFR** - Adapterkabel (Emulation einer "AZERTY"-Tastatur).

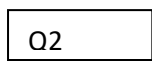

Anschluss an **Q2** Etikettendrucker. Ein Beleg wird in einem Format für dieses Druckermodell gesendet.

### <span id="page-28-0"></span>12.1. PR4/Q2 Drucker

Wenn Sie diese Option wählen, sendet die Waage Gewichtsinformationen in einem Beleg-Druckformat für GRAM PR4 Thermodrucker oder Q2 Etikettendrucker.

Der Beleg kann bis zu 3 Kopfzeilen und 1 Fußzeile haben. Der Inhalt der Kopfund Fußzeilen ist vom Anwender programmierbar.

Die Optionen zur Konfiguration dieses Dokuments befinden sich im Abschnitt tICkEt des Hauptmenüs.

## <span id="page-28-1"></span>12.2. USB / USBFR

Format ist kompatibel mit dem GRAM-USB-Adapter für PC-Computer mit Microsoft Windows-Betriebssystem.

Aus der Sicht des PCs ist der GRAM-USB-Adapter eine Tastaturemulation, die die vom K3X-Terminal übertragenen Informationen in eine Tastatureingabe umwandelt.

Wenn Sie eine französische "AZERTY"-Tastatur verwenden, wählen Sie das USBFR-Format.

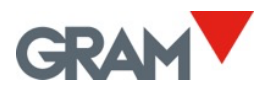

### <span id="page-29-0"></span>12.3. Frame-Format PC0

Die Anzeige sendet die folgenden Byte-Frames (immer 14 Bytes lang).

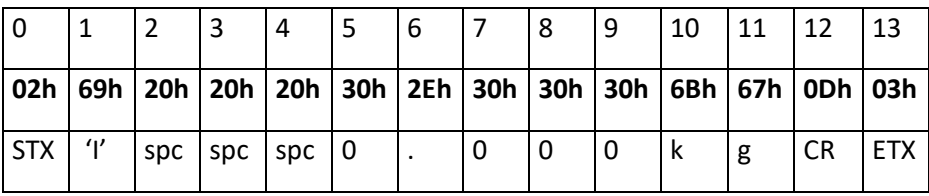

0 Text beginnt.

1 Status (Tara, Null, Netto, stabil, instabil).

2 Vorzeichen (Leerzeichen, wenn der Wert positiv ist, oder '-', wenn er negativ ist.

3..9 Numerischer Wert (ASCII) des auf dem LCD-Display angezeigten Gewichts, einschließlich des Dezimalpunkts.

- 10..11 Messeinheit: 'g', 'kg', 'oz', 'lb'.
- 12 Wagenrücklauf.
- 13 Text endet.

Das Statusbyte wird aus den Binärwerten der Displayanzeigen (Tara, Null, Brutto/Netto und Stillstand) gebildet. Zum Ergebnis wird 20h hinzugefügt, um sicherzustellen, dass das Ergebnis ausgedruckt werden kann.

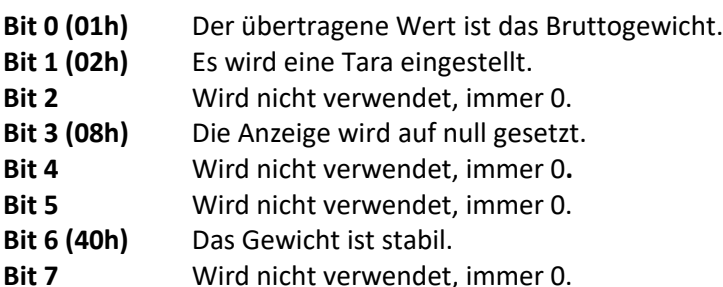

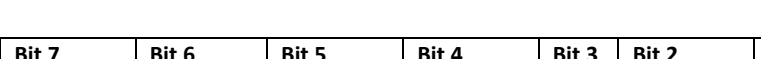

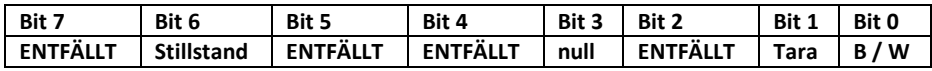

Beispiele:

Das Statusbyte ist **61h ('a')**

### $61h - 20h = 41h \rightarrow$

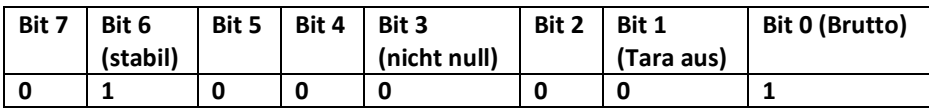

Das Statusbyte ist **69h ('i')**

### $69h - 20h = 49h \rightarrow$

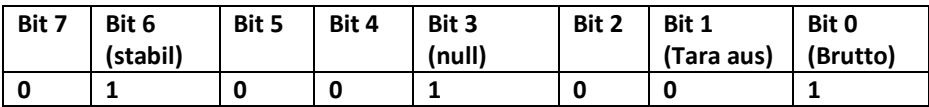

Das Statusbyte ist **62h ('b')**

### $62h - 20h = 42h \rightarrow$

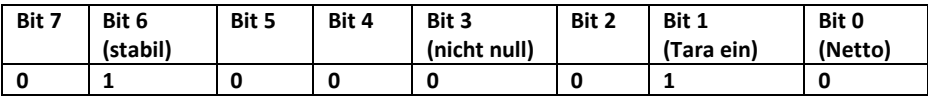

Das Statusbyte ist **63h ('c')**

### $63h - 20h = 43h$   $\rightarrow$

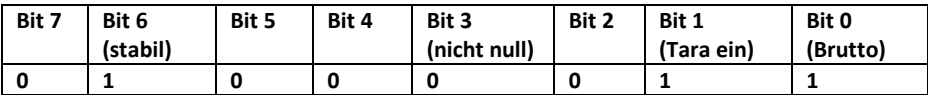

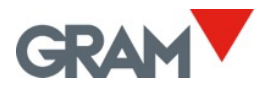

Das Statusbyte ist **6Ah ('j')**

### $6Ah - 20h = 4Ah +$

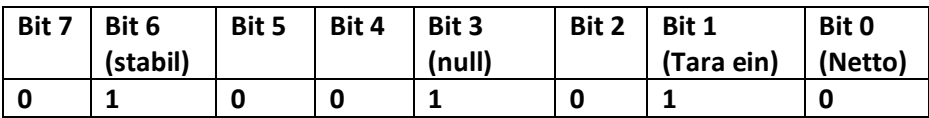

Das Statusbyte ist **6Bh ('k')**

 $6Ah - 20h = 4Ah +$ 

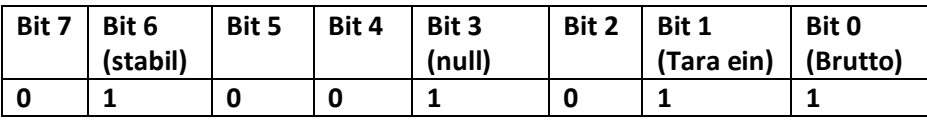

## <span id="page-32-0"></span>13. OPTIONEN FÜR DEN BELEGDRUCK

tICkt

Dieses Menü enthält verschiedene Optionen zum Konfigurieren der Informationen, die auf den vom **K3X** -Terminal erstellten Belege gedruckt werden.

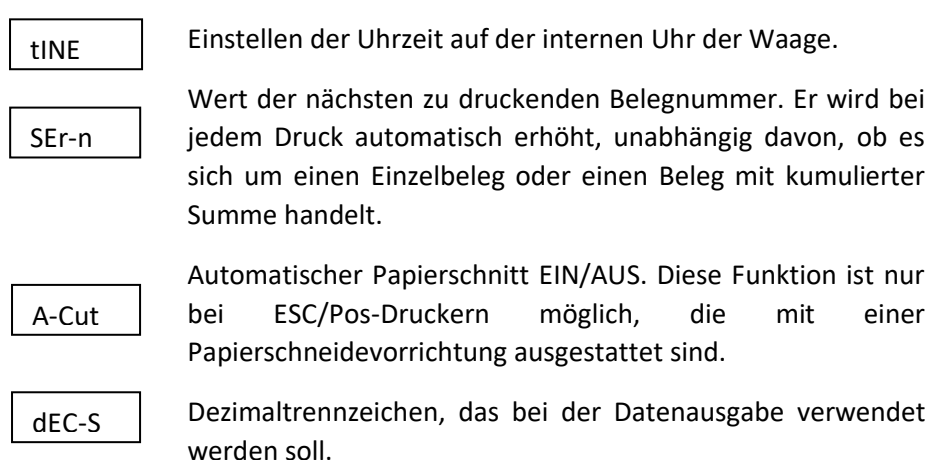

Die Programmierung der Kopf- und Fußzeile des Belegs erfolgt nicht über die Tastatur der Waage, sondern über die serielle RS-232-Schnittstelle. Im Downloadbereich unserer Website steht ein Programm für Pcs mit dem Betriebssystem Microsoft Windows zur Verfügung, mit dem diese Funktion ausgeführt werden kann.

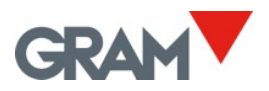

#### <span id="page-33-0"></span>14. EINRICHTUNG UND KALIBRIERUNG DER WAAGE SCAlE

Im Menü SCAlE finden und ändern Sie die Einstellungen, die für die Definition und Einstellung der Messskala des Geräts erforderlich sind:

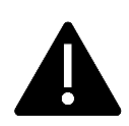

Der Zugriff auf diese Konfigurationsoptionen ist dem technischen Personal vorbehalten und durch ein Schlüsselwort geschützt, um versehentliche Änderungen zu vermeiden, die zu Fehlfunktionen des Geräts führen würden. Wenn Sie versuchen, das Menü SCAlE aufzurufen, fordert das Terminal Sie zur Eingabe eines Passworts auf. Geben Sie den Pin "1009" ein, um auf die Konfiguration SCAlE zuzugreifen.

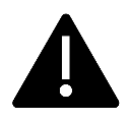

Wenn die Waage versiegelt wurde, um den gesetzlichen Vorschriften zu entsprechen, lässt das K3X-Terminal keine Änderungen der meisten dieser Einstellungen zu und zeigt die Meldung Prot an, wenn versucht wird, diese zu ändern.

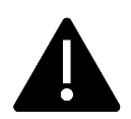

Das Xtrem-Gerät speichert das Datum und die Uhrzeit der letzten Änderung jeder dieser Parameter. Eine Änderung dieser Parameter kann den Verlust der Garantie für das Gerät zur Folge haben.

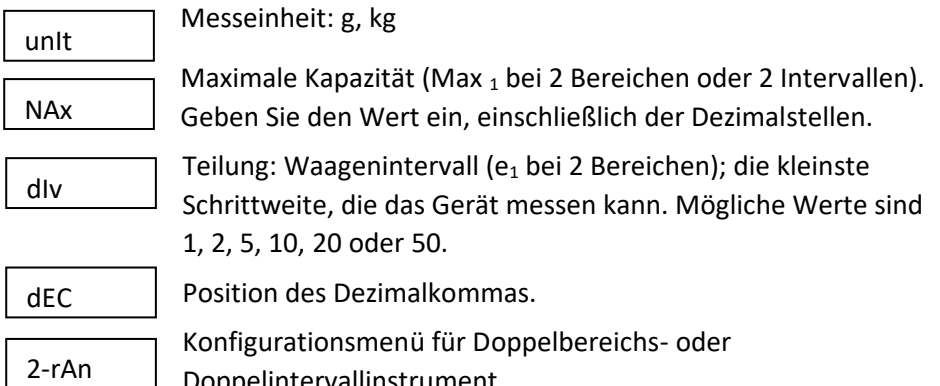

Doppelintervallinstrument.  $\perp$ 

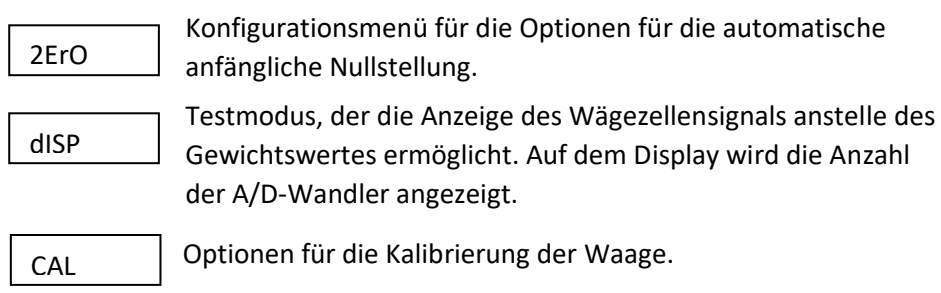

## <span id="page-34-0"></span>14.1. Doppelbereichs-/-intervallkonfiguration.

2-rAn

Die Xtrem-Waage kann mit den Einstellungen im 2-rAn -Menü als 2-Bereichsoder 2-Intervall-Instrument konfiguriert werden.

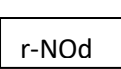

Wählen Sie den Funktionsmodus: nO (die Waage arbeitet mit einem Bereich), 2rAng (die Waage arbeitet mit 2 Bereichen), 2Int (die Waage arbeitet mit 2 Intervallen).

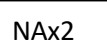

Maximale Kapazität Max<sup>2</sup> für den zweiten Bereich/das zweite Intervall.

dIv2

Teilung für den zweiten Bereich/das zweite Intervall: e2 Waagenintervall; mögliche Werte sind 1, 2, 5, 10, 20 oder 50

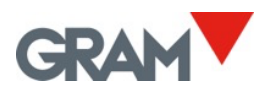

### <span id="page-35-0"></span>14.2. Menü "Null-Optionen"

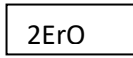

Konfigurationseinstellungen für die automatische Nullstellung der Waage nach dem Einschalten und die Waagen-Nullpunktnachführung.

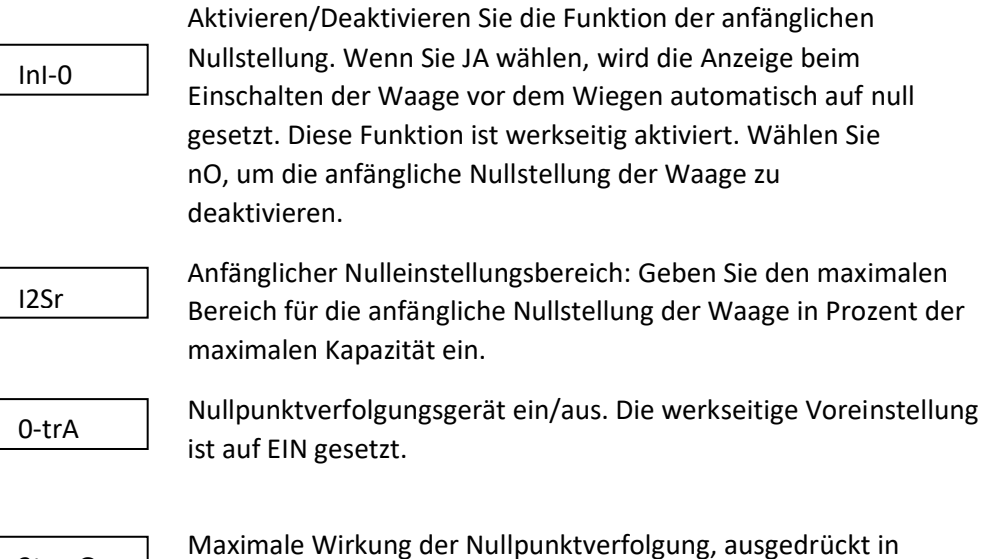

Bruchteilen des Waagenintervalls.

2t-rnG

## <span id="page-36-0"></span>14.3. Waagenkalibrierung

CAL

Für die Kalibrierung der Waage wird empfohlen, ein Standardgewicht zu verwenden.

Kalibrierverfahren mit einem bekannten Gewicht (stellt CALIB automatisch den Anfangsnullpunkt und den Steigungswert ein). Einstellung der Schwerkraft je nach geografischem Standort der G-SET Waage: Korrektur EIN/AUS (aktiviert/deaktiviert die automatische G-COr Korrektur je nach geografischer Lage). Code des geografischen Standorts (siehe beigefügte Tabelle). GEOManuelle Eingabe (Tastenfeld) des Anfangsnullpunkts (A/DC-OFSET Zählwert). Manuelle Eingabe der Spannensteigung, 5 Stellen. Der Divisor, SPAn der benötigt wird, um die Zählerstände des A/D-Wandlers in die Messeinheit umzuwandeln. Druckt einen Beleg mit den Konfigurations- und PrCAL Kalibrierungseinstellungen aus dem Speicher des Geräts.

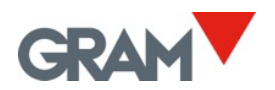

<span id="page-37-0"></span>14.4. Verfahren zur Kalibrierung der Waage

CALIB

- 1. Wählen Sie bei leerer Wägebrücke die Option "CALIB".
- 2. Das Display zeigt durch die blinkende Meldung "CAL 0" an, dass die Erfassung des Anfangsnullwerts im Gange ist.
- 3. Nachdem der Nullwert kalibriert wurde, legen Sie das Kalibriergewicht (ein bekanntes Massengewicht) auf den Lastaufnehmer.
- 4. Geben Sie den Gewichtswert in die Anzeige ein, einschließlich der Nachkommastellen. Verwenden Sie die Cursor-Tasten, um sich durch die verschiedenen Positionen auf dem Display zu bewegen.
- 5. Sobald Sie den Gewichtswert eingegeben haben, drücken Sie zweimal die Taste  $\downarrow$ , um die Eingabe zu bestätigen und zum nächsten Schritt zu gelangen. Auf dem Display erscheint die blinkende Meldung "-CAL-", während der Kalibrierwert erfasst wird.
- 6. Schließlich wird einige Sekunden lang die Meldung "GEO" angezeigt, in der nach dem Code des geografischen Standortes gefragt wird, an dem Sie die Kalibrierung vorgenommen haben. Der Code für den geografischen Standort ist ein Wert zwischen 0 und 31, den Sie aus der beigefügten Tabelle auswählen. Verwenden Sie die Tasten  $\leftarrow$  und  $\rightarrow$ , um den Wert zu ändern, und bestätigen Sie durch Drücken der Taste  $\perp$ .
- 7. Zum Schluss erscheint kurz die Meldung "SPEICHERN", die anzeigt, dass die Kalibrierung im nichtflüchtigen Speicher gespeichert wurde. Die Anzeige kehrt in den normalen Betriebsmodus zurück und zeigt das Gewicht auf dem Lastaufnehmer an.

Das geografische Gebiet, in dem die Waage verwendet wird, kann später jederzeit geändert werden, indem Sie folgende Menüeinstellung wählen: NEnU → SCALE → CAL  $\rightarrow$  G-SET  $\rightarrow$  GEO  $\rightarrow$  G nn (für nn {0-31}).

Die automatische Korrektur der Waagenkalibrierung je nach geografischem Gebiet kann deaktiviert werden, indem Sie folgende Menüeinstellung wählen: NEnU  $\rightarrow$  $SCALE \rightarrow CAL \rightarrow G-SET \rightarrow G-Cor \rightarrow OFF.$ 

## 16.3 Tabelle der geografischen Einstellungswerte

<span id="page-38-0"></span>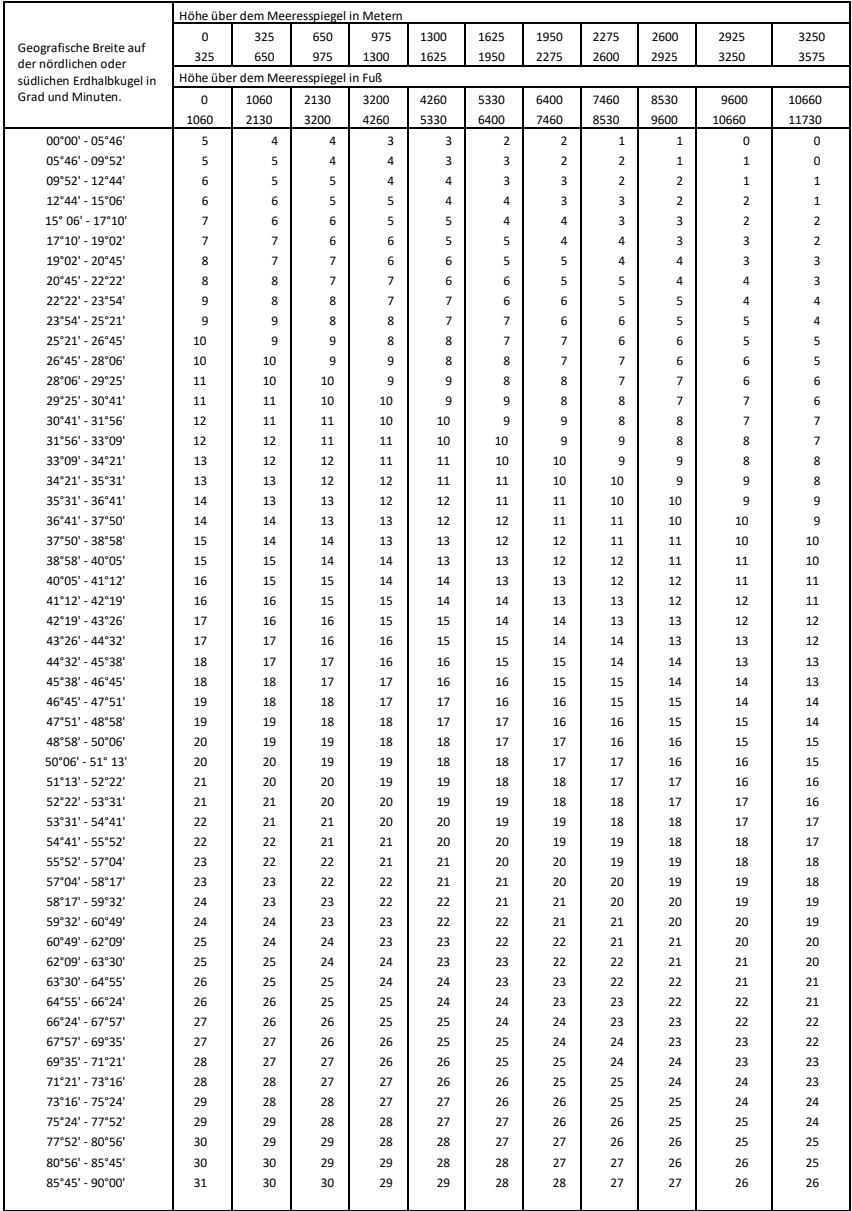

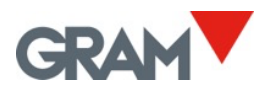

## <span id="page-39-0"></span>15. FILTEREINSTELLUNGEN

FIlT

Durch die Filteroptionen kann die Waage für den Einsatz in rauen Umgebungen oder für das Wiegen von beweglichen Produkten, wie Flüssigkeitstanks oder lebenden Tieren, konfiguriert werden.

## LEVEL

Mögliche Werte sind von **1** bis **7**. Ein kleinerer Wert für den Filterpegel bedeutet, dass schnelle Schwankungen des Gewichts stärker sichtbar werden und umgekehrt. Standardwert ist Stufe **2**.

**LIVES** 

Zusatzfilter zum Wiegen von lebenden Tieren oder Personen, die bei der Bewegung auf dem Lastaufnehmer Schwingungen in der Gewichtsanzeige verursachen, indem sie eine variable Kraft auf die Wägezellen ausüben.

NOt-F

Wenn EIN zeigt die Anzeige beim Be- und Entladen der Waage keine Gewichtszwischenwerte an. Das Ergebnis ist, dass die Anzeige den letzten stabilen Wert beibehält, bis ein neues stabiles oder Nullgewicht erreicht wird.

**WSPEEd** 

Abtastgeschwindigkeit des A/D-Wandlers. 12 sps / 50 sps (Abtastung pro Sekunde). Eine höhere Abtastrate pro Sekunde führt zu einer schnelleren Gewichtserfassung, führt aber auch zu kurzen Spitzen aufgrund von Schlag oder Luftzug.

O-rAtE

Ausgaberate für das Senden von Daten von der Xtrem-Waage an das K3X-Terminal in Millisekunden. Geben Sie den Wert in Millisekunden ein. Der Standardwert beträgt 50 ms.

#### <span id="page-40-0"></span>16. KONFIGURATION DER DIGITALEN AUSGÄNGE D Out

Dieser Abschnitt ermöglicht die Konfiguration der optionalen 3-Relais-Platine, die für das **K3X**-Terminal erhältlich ist.

Diese 3 Relaisausgänge können entweder zur Steuerung einer externen Signalisierung der Grenzwerte high/low/ok im Betrieb als Kontrollwaage (H-L-Modus) oder zur Dosierung eines Produktes verwendet werden. Außerdem kann gewählt werden, ob die Dosierung zum Befüllen eines Behälters auf der Waage (Beladung) oder zum Entleeren eines Behälters (Entladung) erfolgt. In diesem Abschnitt des Menüs gibt es folgende Optionen:

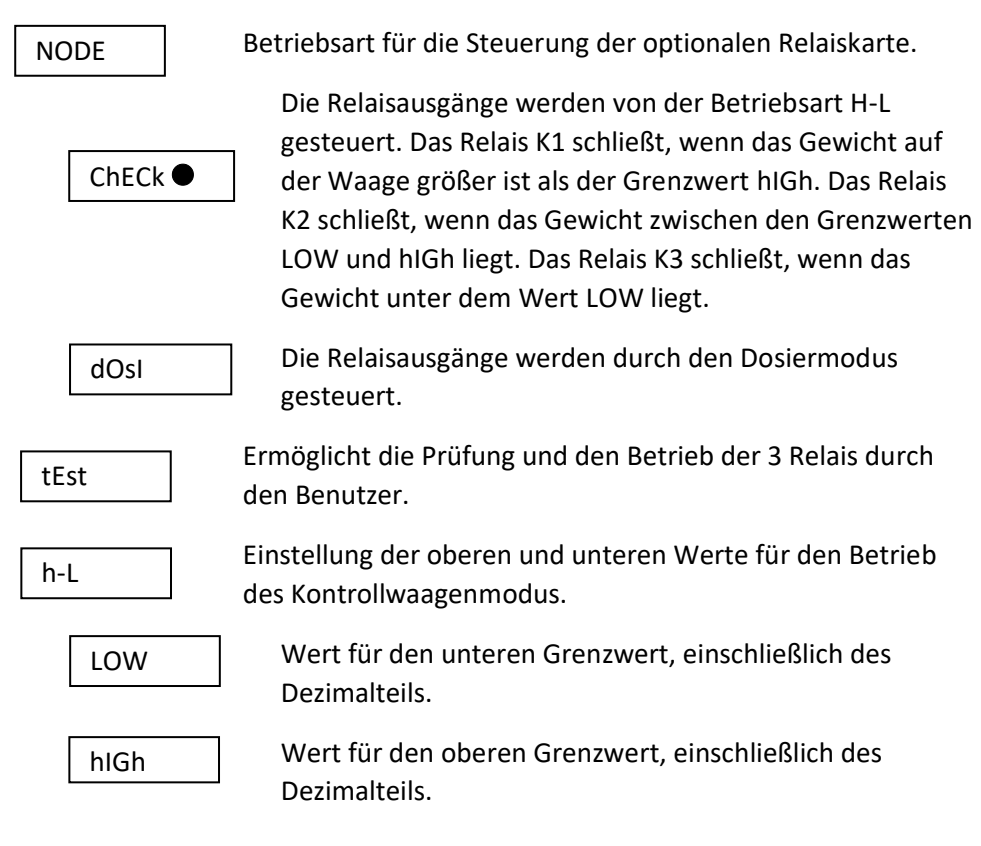

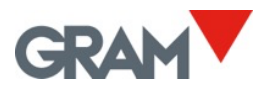

ACTIU

Ja/Nein: Aktivieren der Grenzwertkontrolle beim Einschalten des Geräts. Mit der Taste H-L wird die Grenzwertkontrolle aktiviert/deaktiviert.

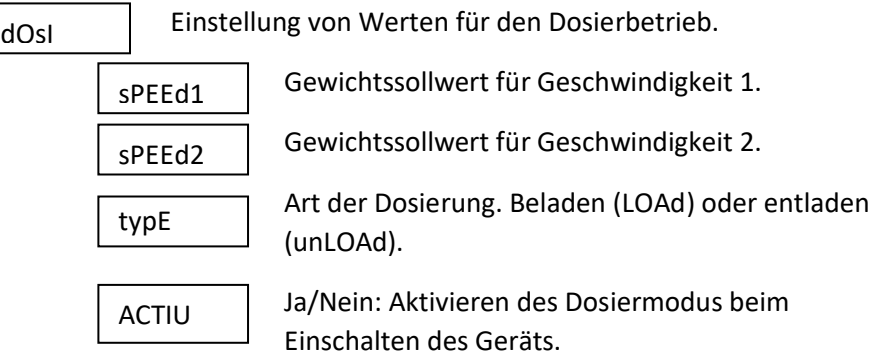

## <span id="page-42-0"></span>17. TECHNISCHE DATEN

### **Benutzeroberfläche**

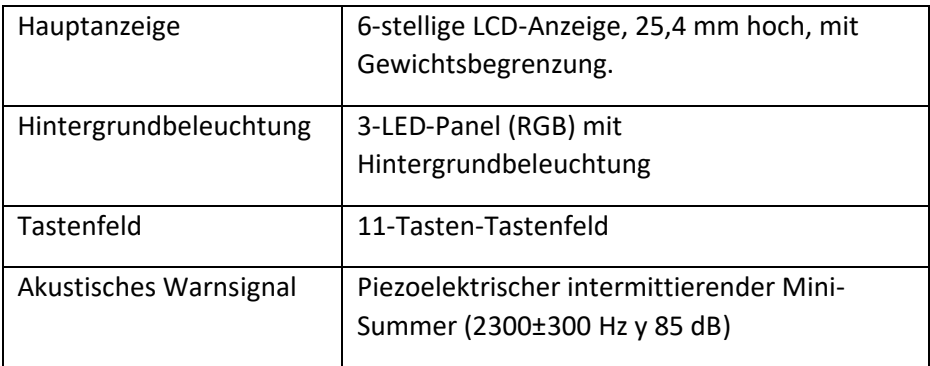

### **Uhr in Echtzeit**

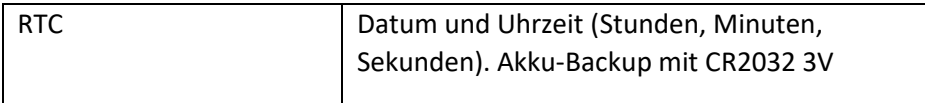

### **Serieller RS232C-Ausgang (Modelle K3X und K3iX)**

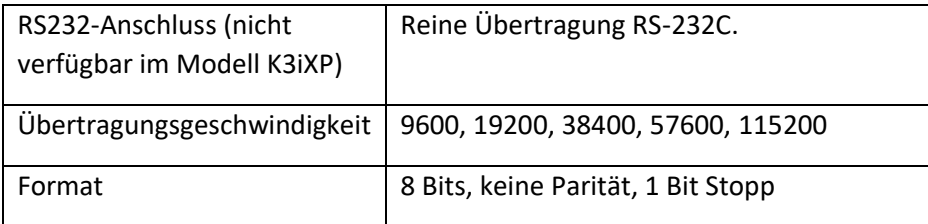

### **Optionale Platte**

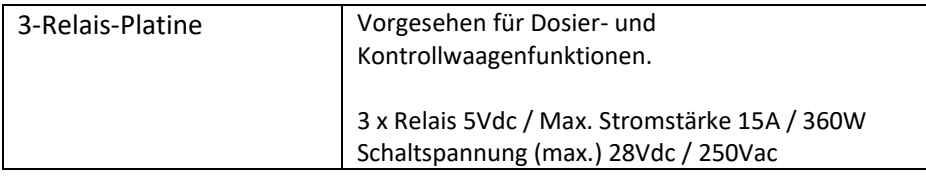

#### **Power**

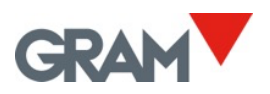

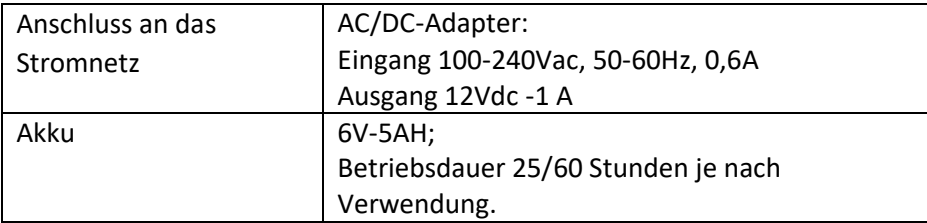

### **Betriebsbedingungen und mechanische Daten**

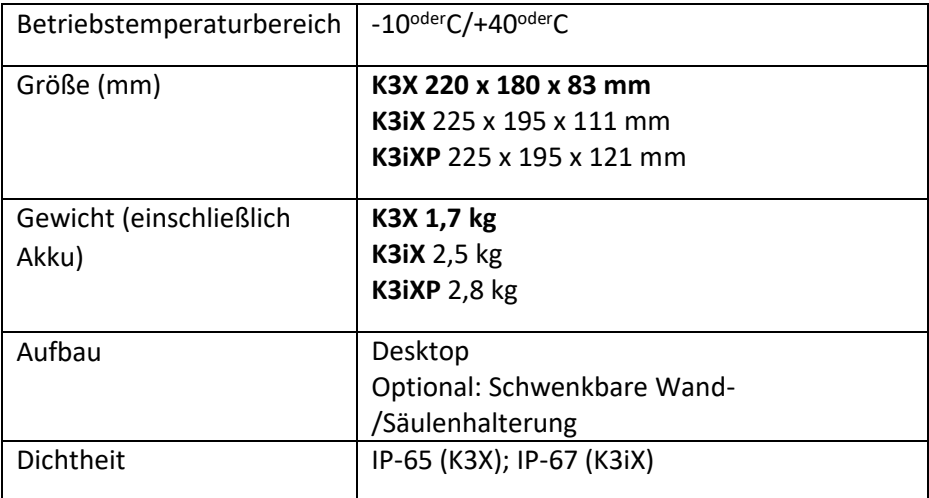

## **Thermodrucker (Modell K3iXP)**

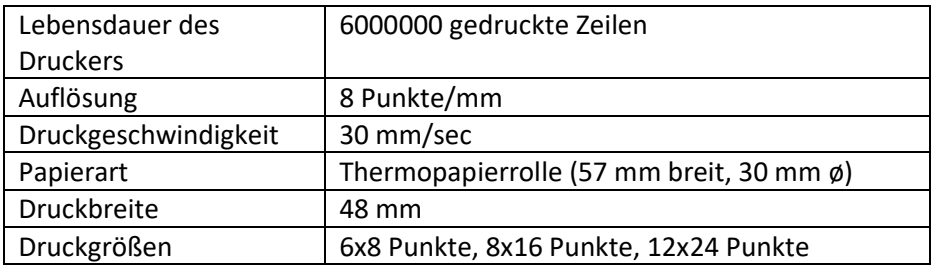

# <span id="page-44-0"></span>18. ANSCHLÜSSE

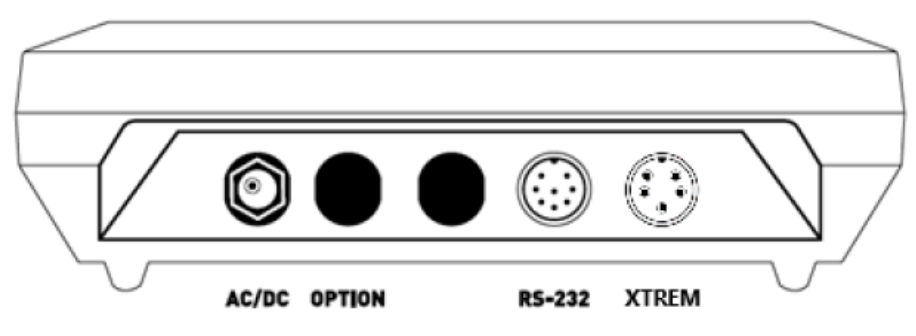

### **Serieller RS-232-Ausgang**

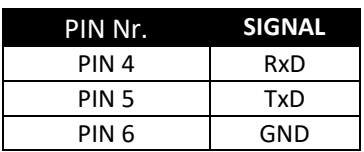

**ANMERKUNG: Nicht vorhanden im Modell K3iXP.**

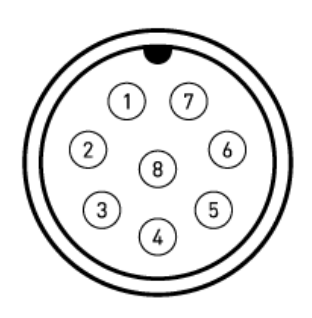

*5 MEHRPOLIGER MOBILER STECKER (P700) 8 PINS*

### **XTREM-Waage-Anschluss**

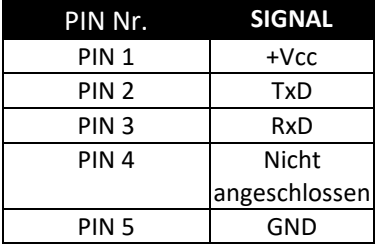

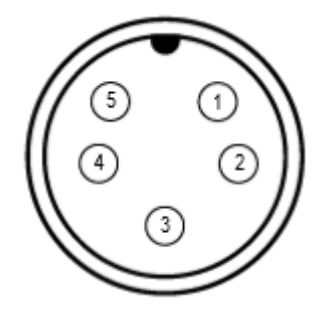

*6 MEHRPOLIGER MOBILER STECKER (P700) 5 PINS*

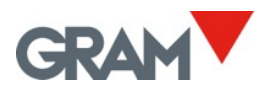

## <span id="page-45-0"></span>19. FEHLERMELDUNGEN

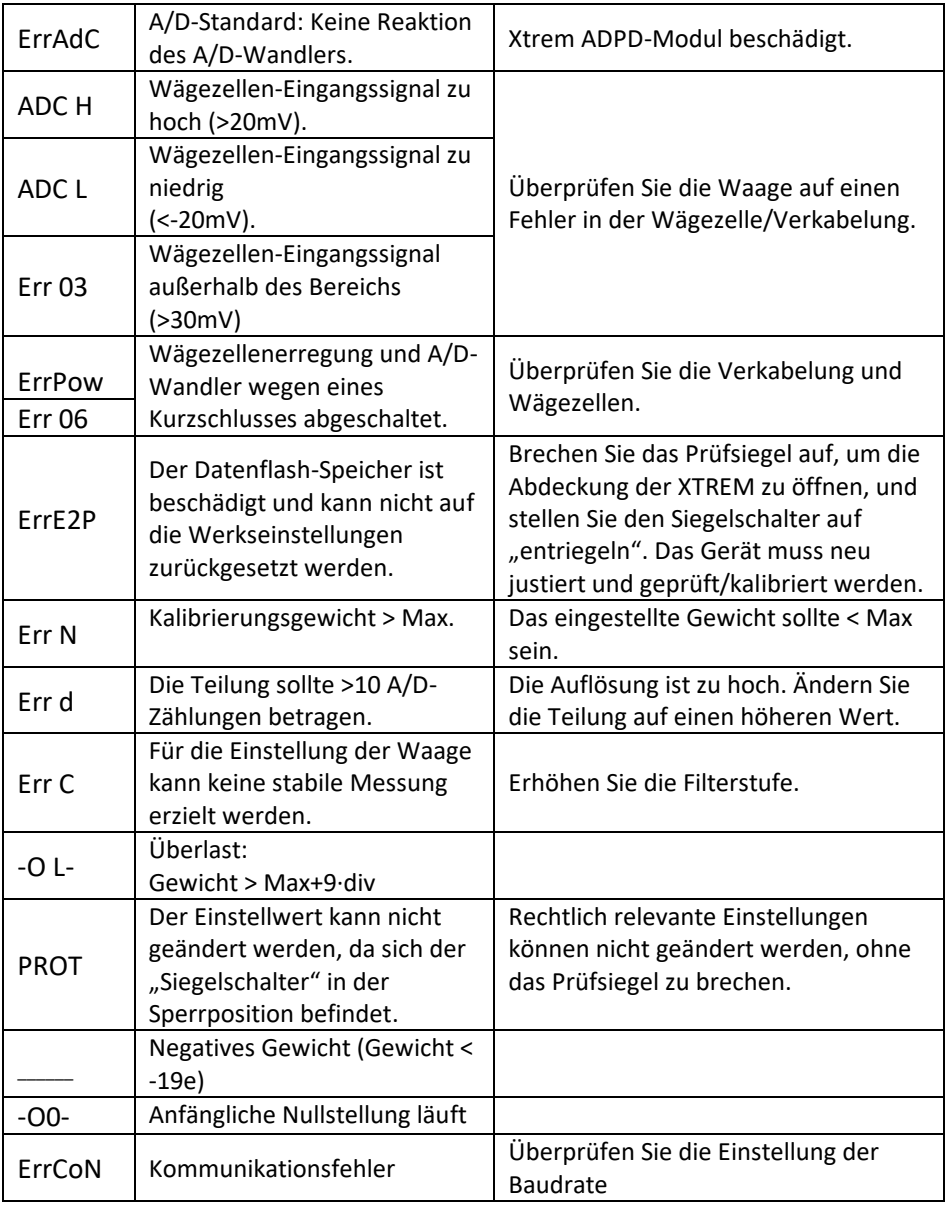

# <span id="page-46-0"></span>20. ANMERKUNGEN

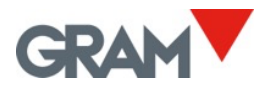

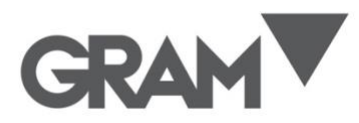

Gram Precision S.L. Travesía Industrial, 11 · 08907 Hospitalet de Llobregat · Barcelona (Spain) Tel. +34 902 208 000 · +34 93 300 33 32<br>Fax +34 93 300 66 98 comercial@gram.es www.gram-group.com